# **Esempio di attività richiesta per il conseguimento dell'Idoneità informatica**

**1) Create una NUOVA CARTELLA sul desktop da nominare secondo lo schema: "Appello gg\_mm\_aaaa"? Aprite il file word e inserite numero di pagina e il vostro NOME E COGNOME nel piè di pagina. ELIMINATE LA PASSWORD da "File/Proteggi documento/crittografa con password…" e "Salva con nome" (Menù File di Word) il documento della vostra prova nella CARTELLA "Appello gg\_mm\_aaaa" rinominandolo secondo lo schema: "SIGLA CL\_COGNOME\_NOME\_NUMERO DI MATRICOLA"**

RIPORTARE I DATI (**QUI IN ESEMPIO – ATTENZIONE LA TABELLA POTRÀ CONTENERE DATI DIVERSI MA AVRÀ LO STESSO SCHEMA!!!**) FORNITI AL MOMENTO DELLA PROVA DI IDONEITÀ

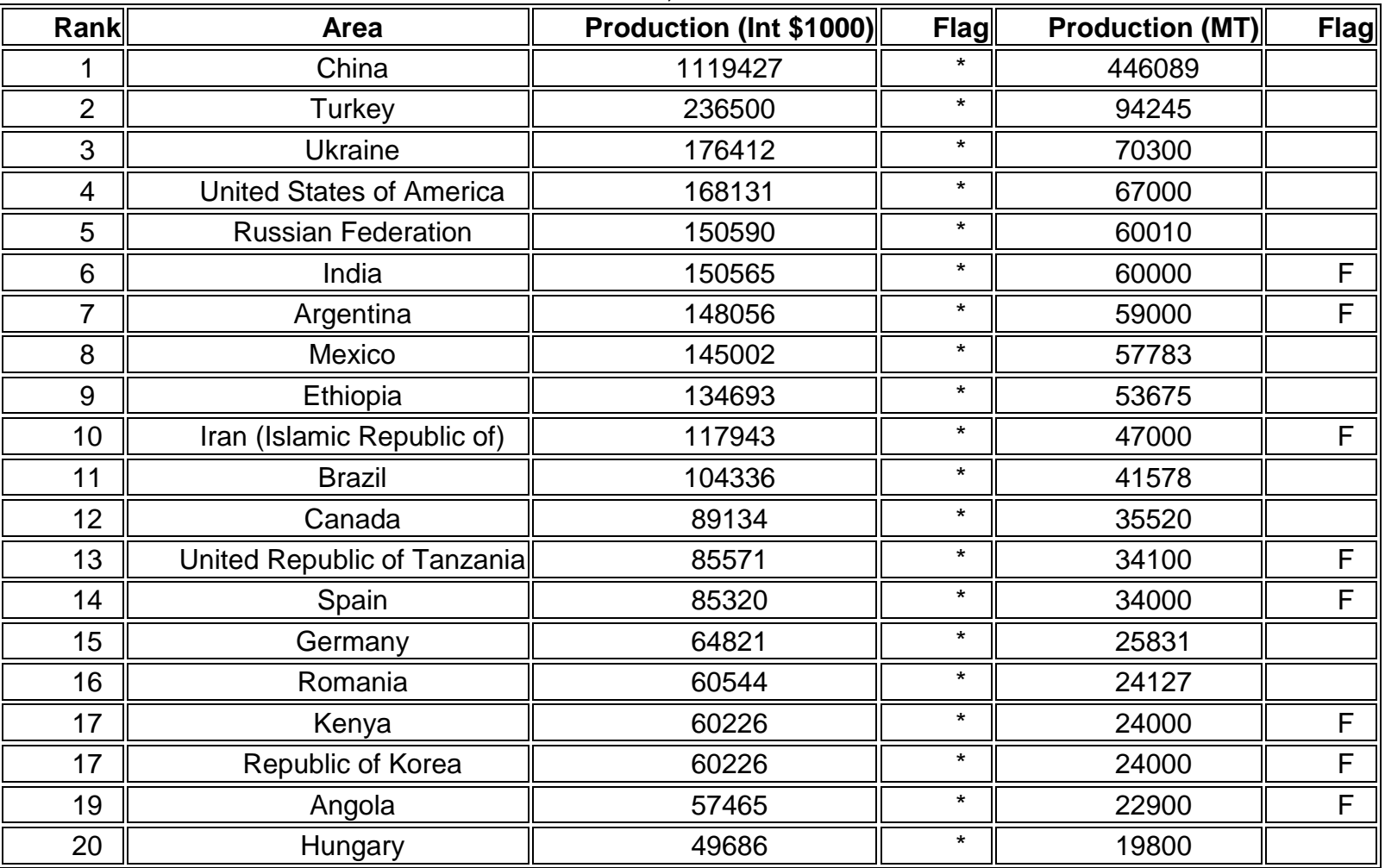

HONEY, NATURAL

\*: Unofficial figure; F: FAO estimate; Fc: Calculated data

## **2) Imposizione del formato ai dati (separatore di migliaia e separatore di decimali):**

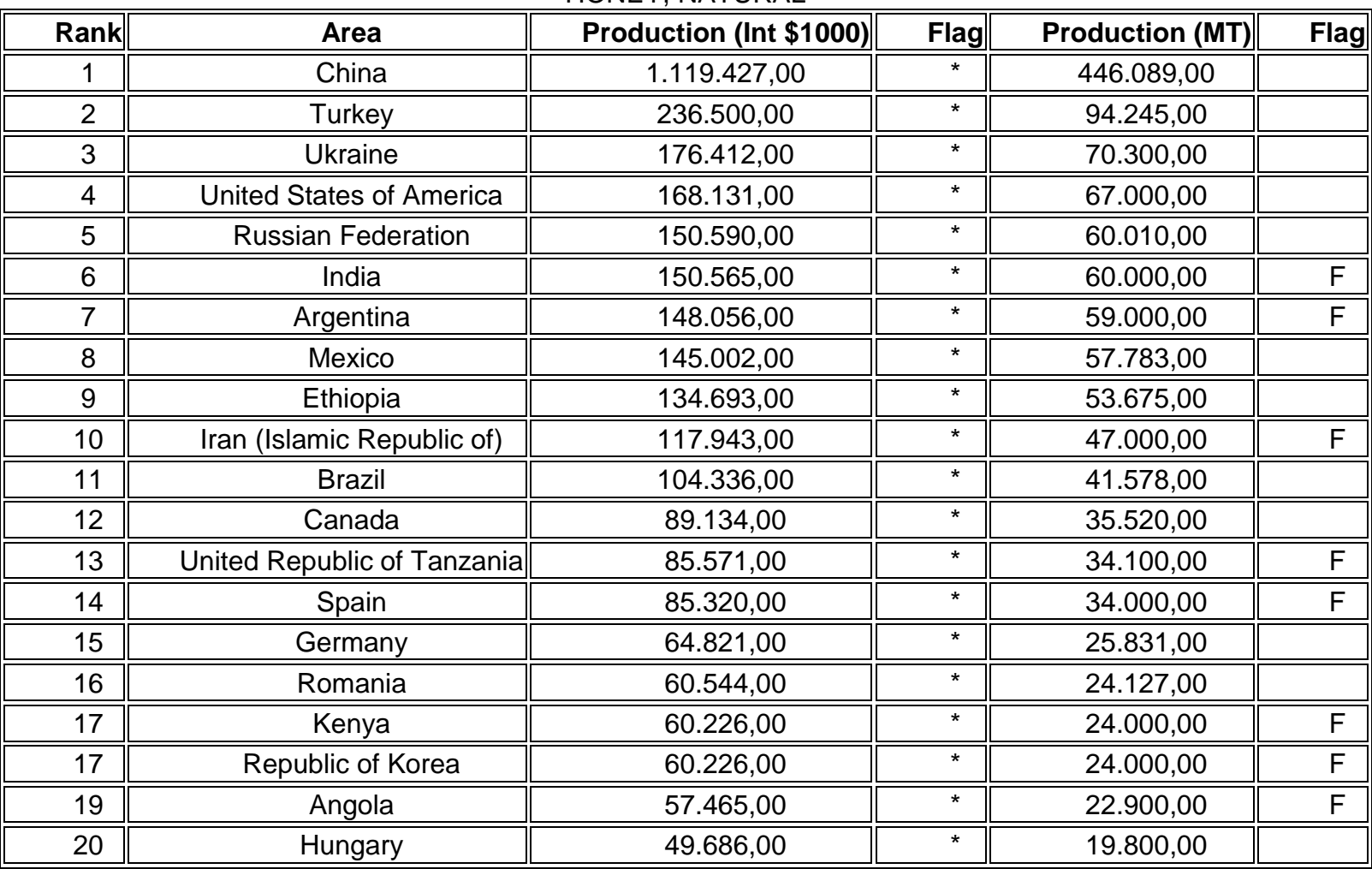

HONEY, NATURAL

\*: Unofficial figure; F: FAO estimate; Fc: Calculated data

# **3) Ordinamento inverso delle colonne:**

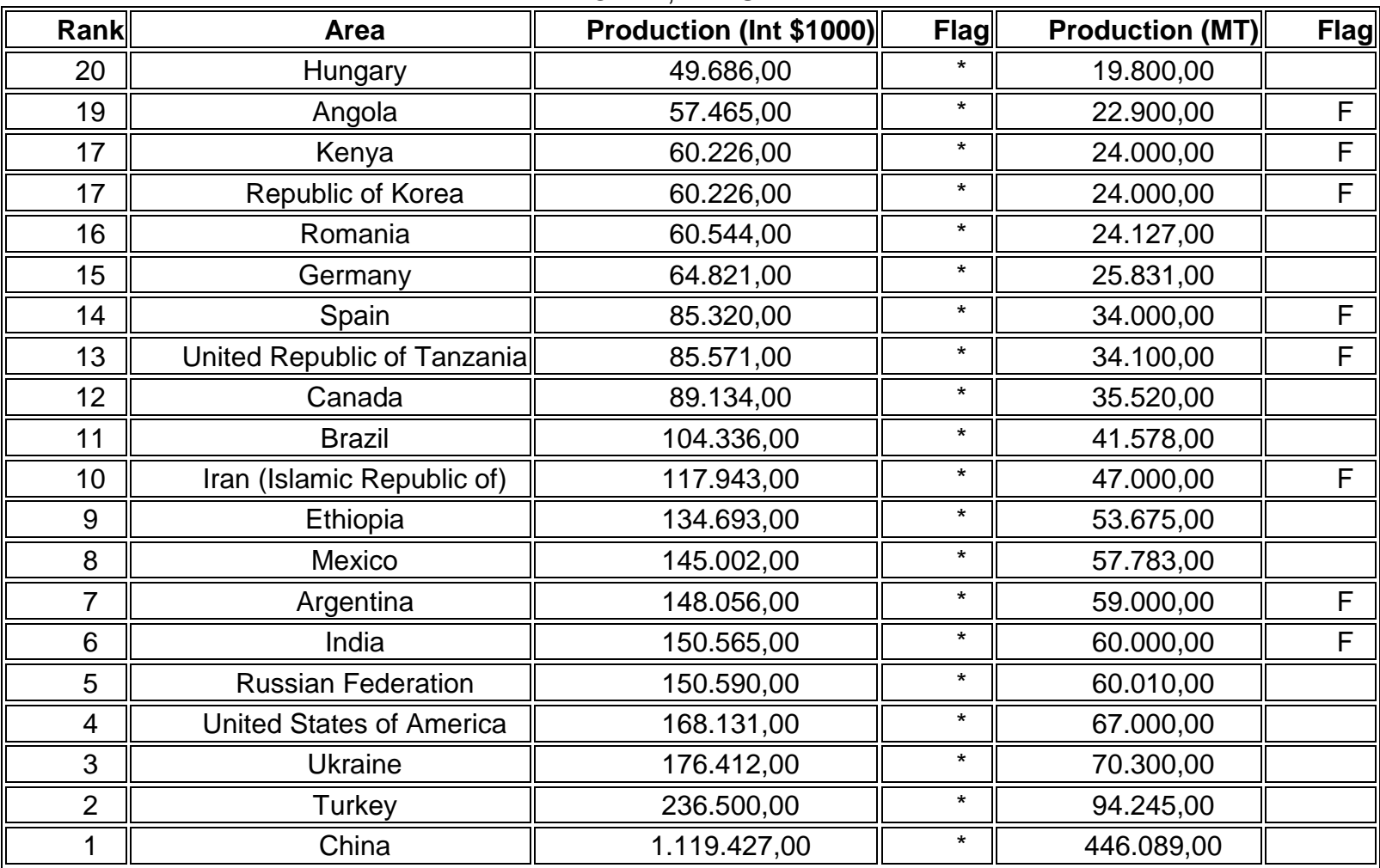

# HONEY, NATURAL

\*: Unofficial figure; F: FAO estimate; Fc: Calculated data

#### **4) Estrazione di sotto-tabella, minimo di SEI righe massimo OTTO righe:**

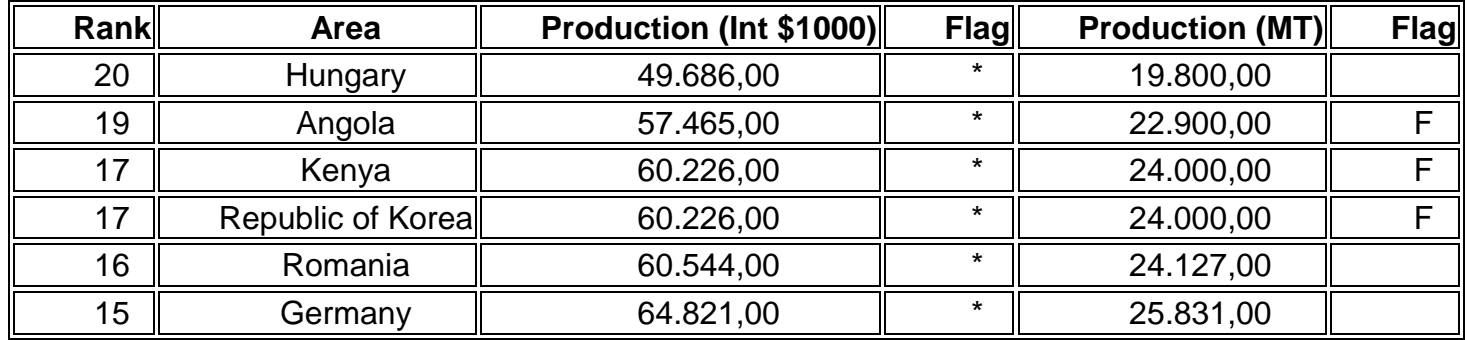

**5) Trasporto dati in Excel (copiare la sotto-tabella creata in word al punto 4 e incollarla nel foglio Excel, utilizzando il comando "Incolla speciale" e scegliendo l'opzione "testo"):**

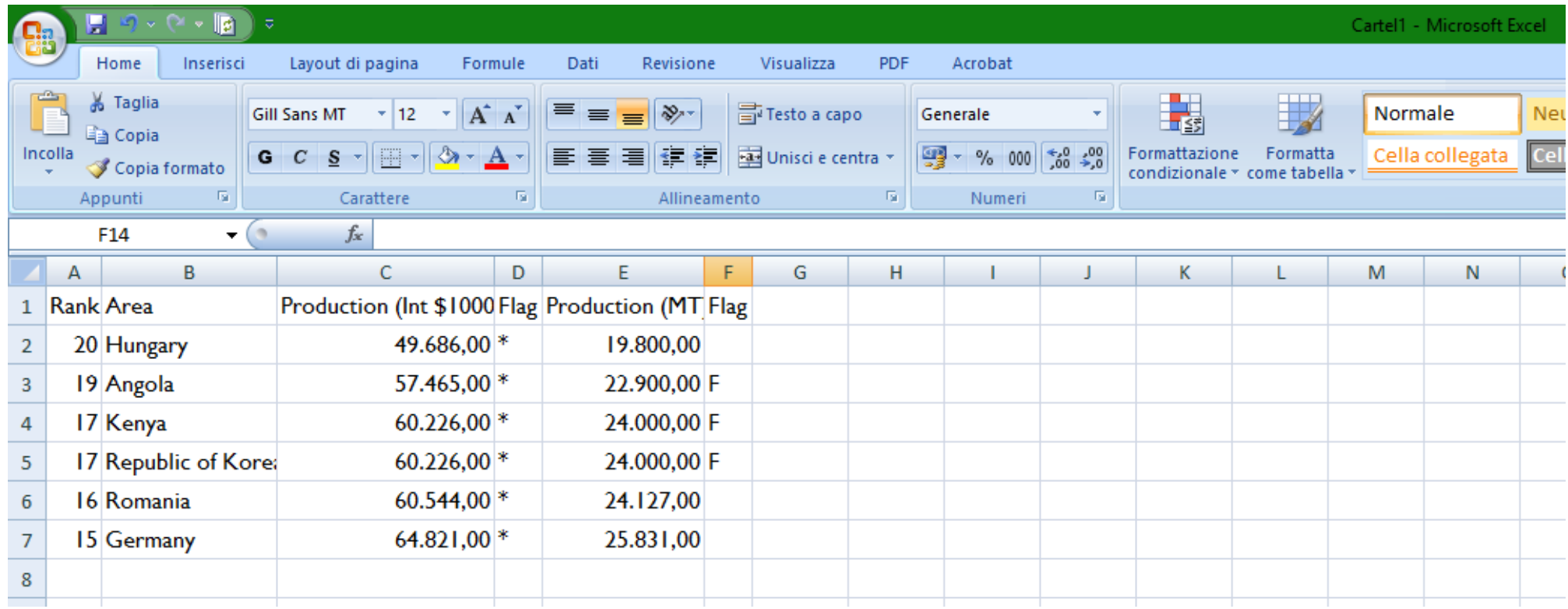

## **6) Nel foglio Excel\* eseguire le seguenti operazioni:**

**a) esecuzione di totali CON USO FUNZIONI (vedi freccia verde)**

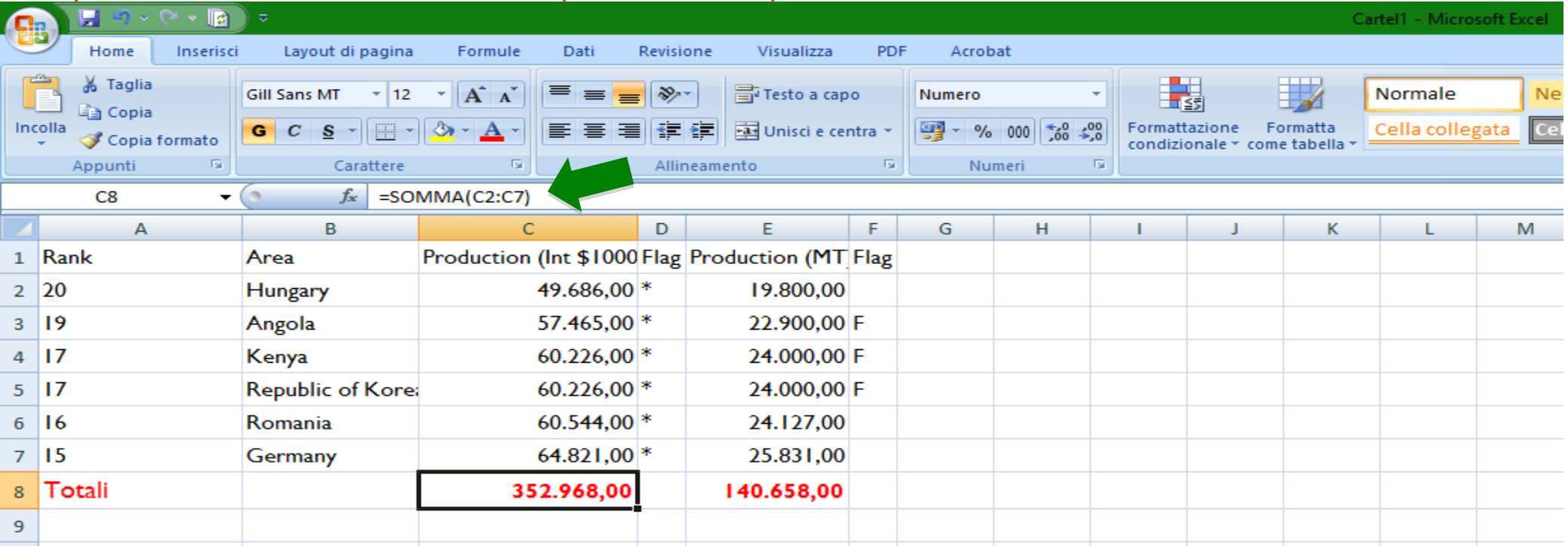

## **b) calcolo delle percentuali CON USO FUNZIONI per colonna numerica e controllo dei totali**

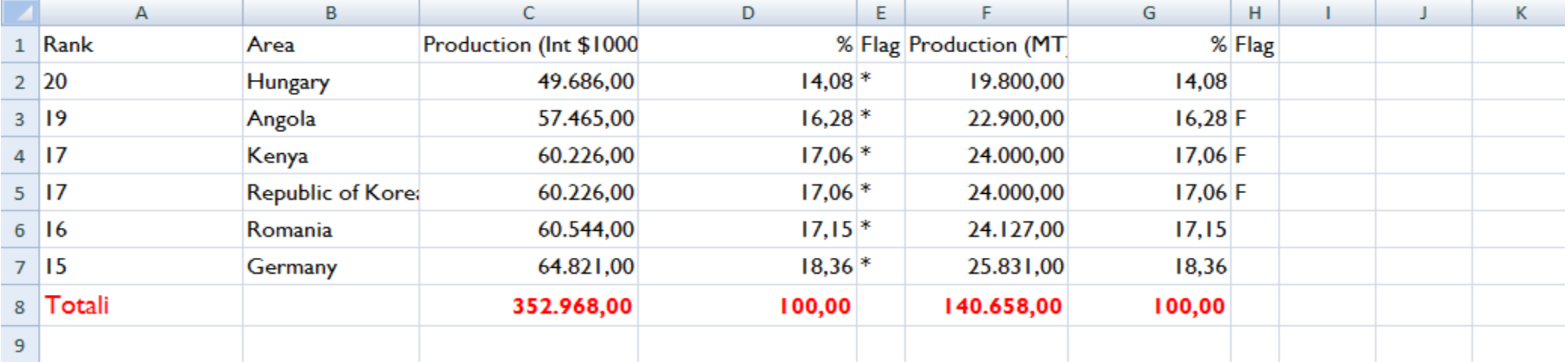

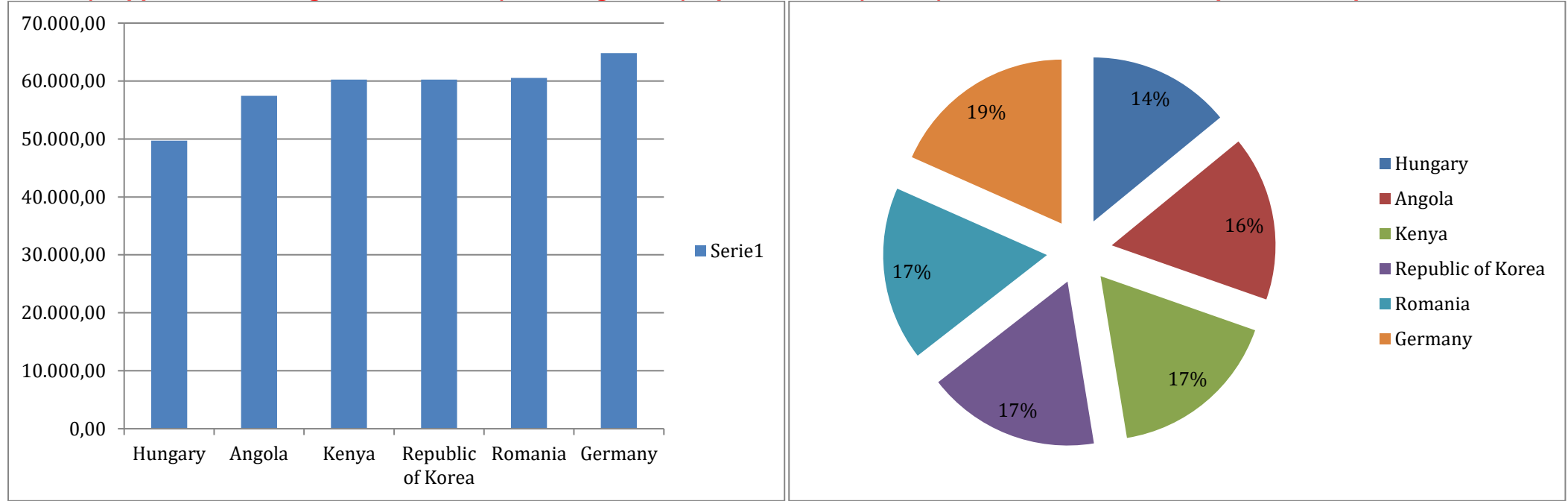

**c) rappresentazione grafica assoluta (con istogrammi) e percentuale (a torta) dei dati, con lo stile di questo esempio**

*\* Al termine delle elaborazioni, dopo aver riportato la tabella con le percentuali e i grafici in word, il file Excel va eliminato*

**7) Riportare in WORD i GRAFICI e la TABELLA CON LE PERCENTUALI. Applicare alla TABELLLA uno stile predefinito e formattarla con allineamento del testo nelle celle "a sinistra" e con le colonne di larghezza adattate al contenuto**

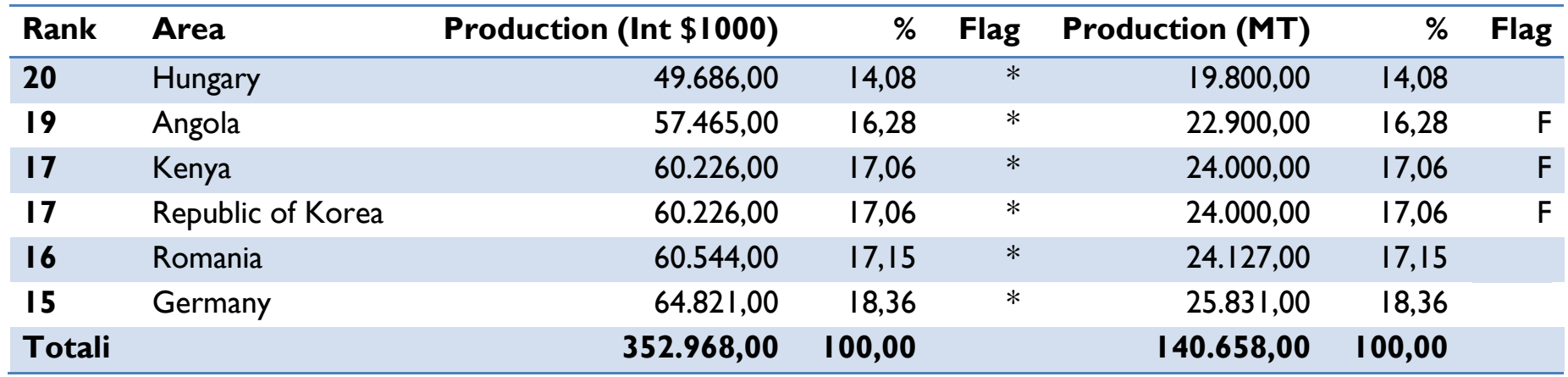